2020年10月 第1版発行 ソフトバンク株式会社 ご不明な点はお求めになった ワイモバイル携帯電話取扱店にご相談ください。 機種名:AQUOS sense4 basic 製造元:シャープ株式会社

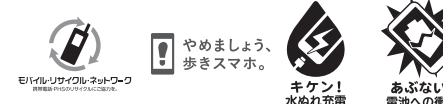

AQUOS sense4 basic クイックスタート

驟

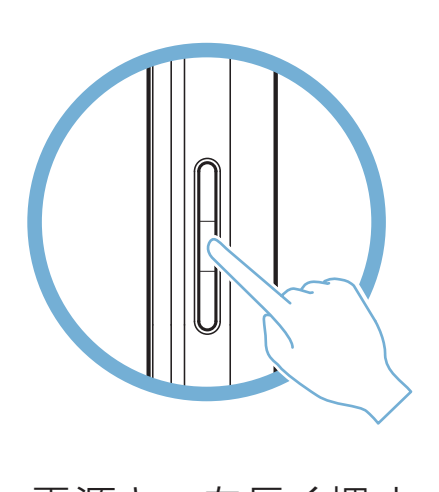

Printed in China TINSJB474AFZZ 20K AI①

# 各部の名前/キーのはたらき

※画面のイメージやアイコンなどは、予告なく変更することがあります。

■ 各種お手続き(My Y!mobile) 待ち時間0分で、いつでも簡単手続き可能で す。利用料金/データ量の確認・プラン等各種 変更ができます。

#### ■カスタマーサポート 機種の操作やサービス内容などのお困りごと・ お問合せ内容に応じて、最適な解決方法をご案 内します。

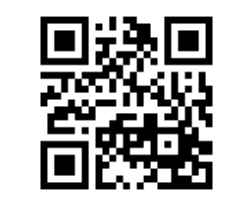

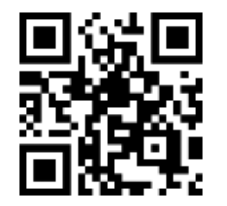

電源キーを長く押す

お困りのときや、ご不明な点などございましたら、お気軽に下記 お問い合わせ窓口までご連絡ください。

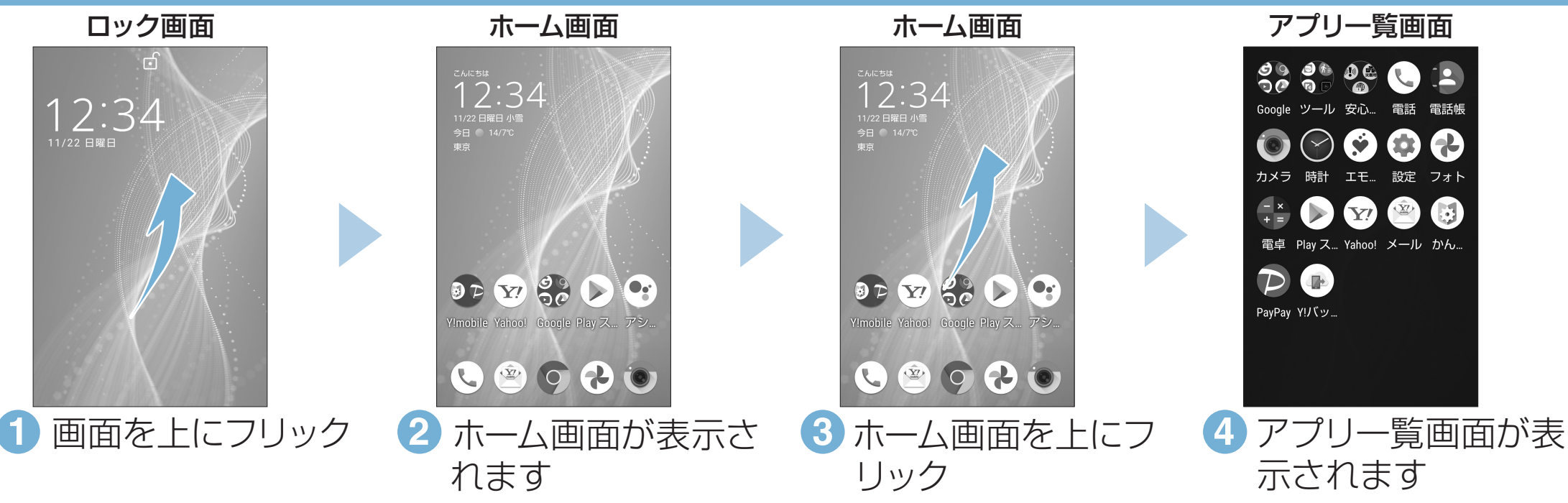

https://www.ymobile.jp/s/L90ra ※ PDF版もダウンロードできます。

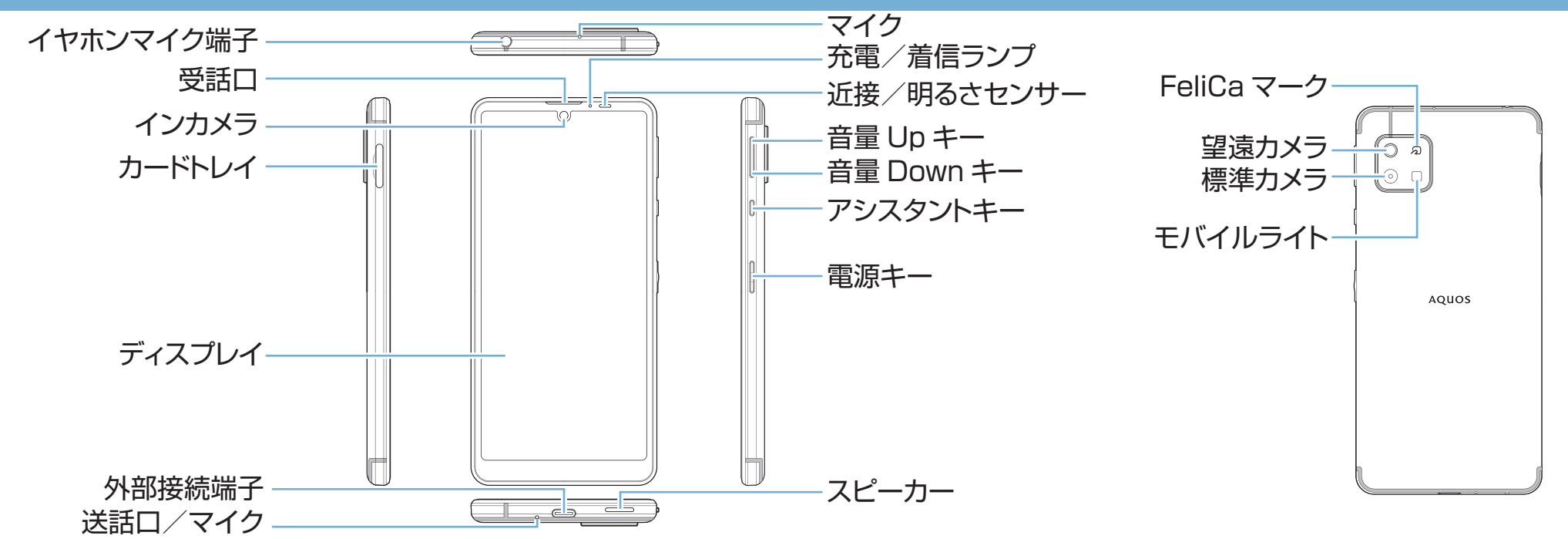

http://ymobile.jp/s/BvhGB https://ymobile.jp/s/QOhGf

### 画面の操作方法

## 電源を入れる

### オンラインマニュアル お問い合わせ先

- •電源が入り、しばらくすると ロック画面が表示されます。
- •確認画面が表示されたとき は、画面に従って操作してくだ さい。
- •初期設定画面(「ようこそ」表 示)が表示されたときは、画面 に従って初期設定を行ってく ださい。

このスマートフォンまたはパソコンでも確認できます。

#### スマートフォンから

ブラウザのブックマークに登録されている「オンラインマニュアル」を選択

パソコンから

ネットワークの欄に「パスワードを確認して、もう一度お試しください」と表示されたときは、次の手順で再設定してください。

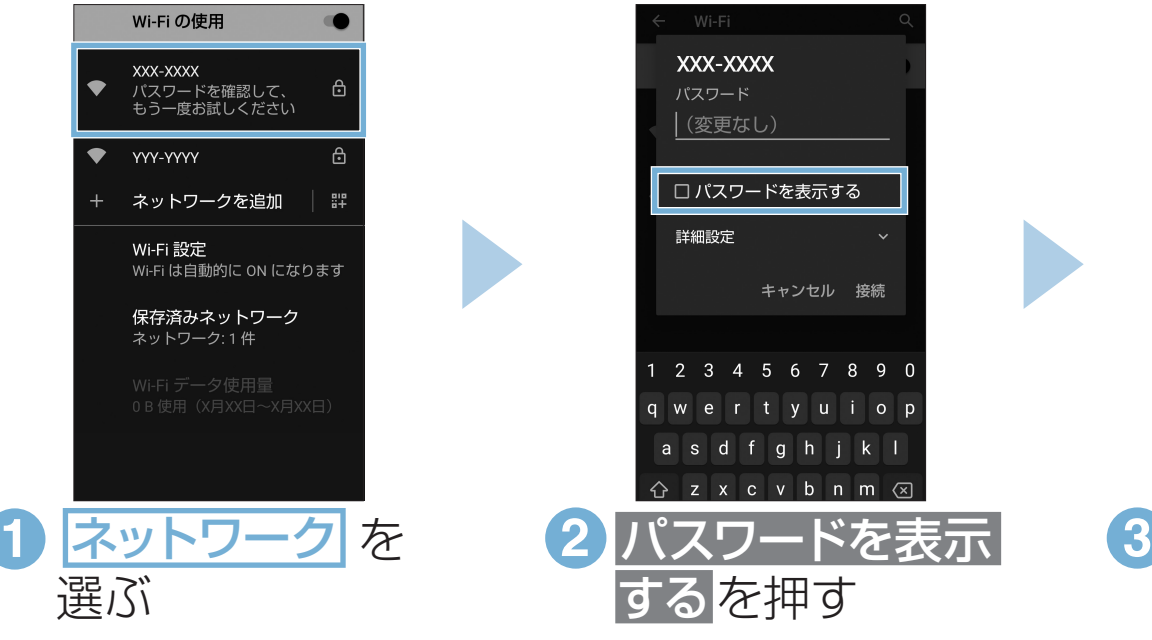

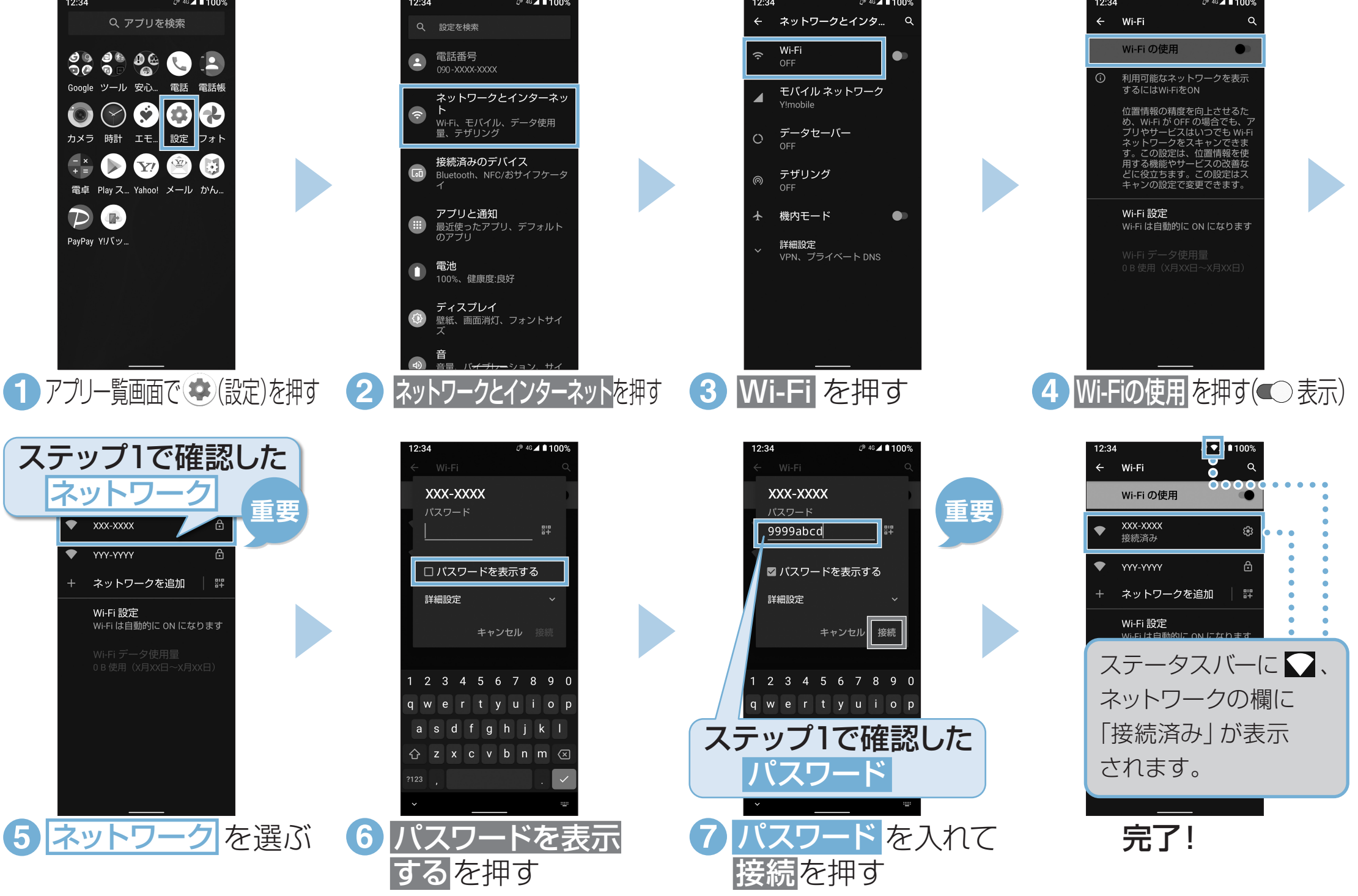

#### 接続できない場合

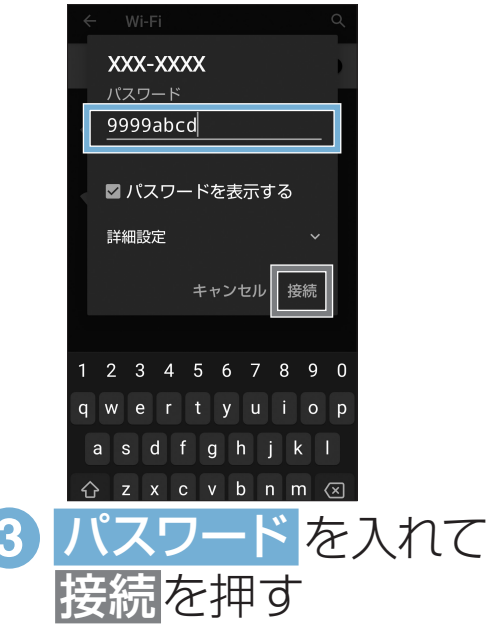

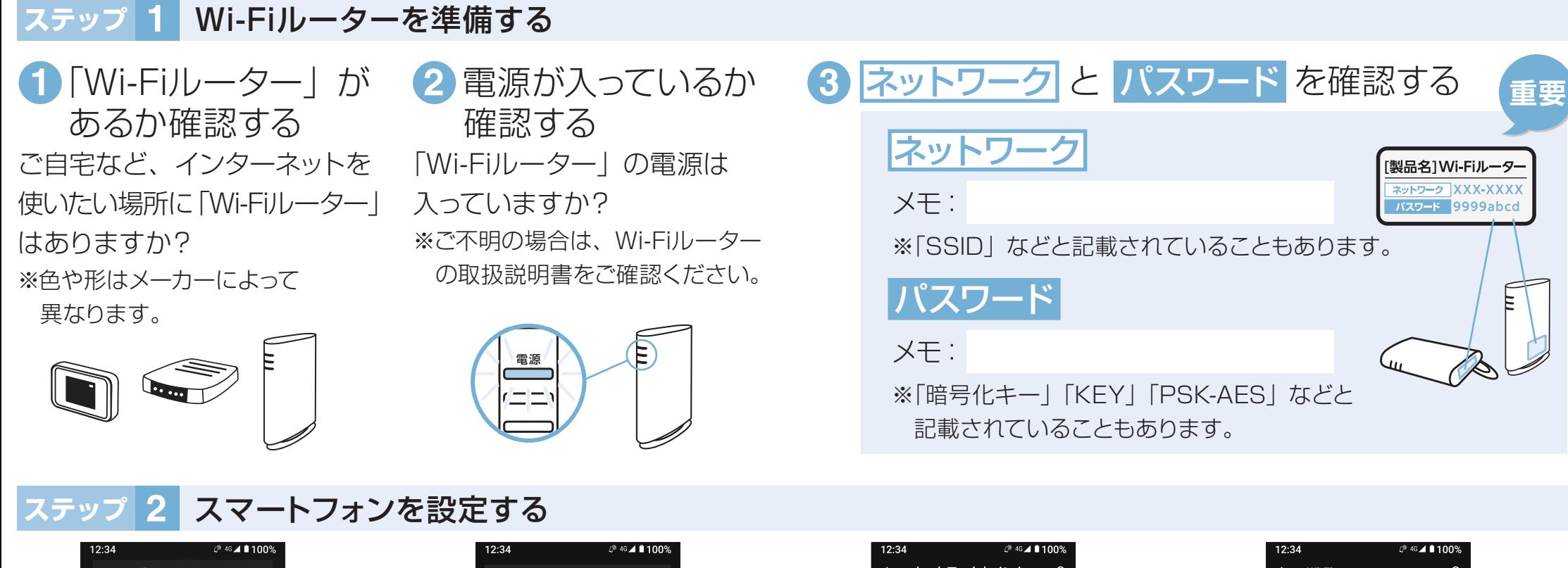

#### Wi-Fi設定